## **Title: Using the CG command to print bitmap images.**

The CG CPCL command allows you to download graphic data directly to the printer.

To best describe how the CG command is used it is advantageous to review how the EG command is used.

## **The EG command syntax:**

## **Command width height x y data**

! 0 200 200 210 1 **EG 2 16 50 50 FFFF80018001800180018001800180018001800180018001800180018001 FFFF**  FORM PRINT

The WIDTH parameter is the width of the graphic in dots (which must be a multiple of 8) divided by 8 to convert it to bytes. 16 dots wide would be "2" (in the example above)

The HEIGHT parameter is the height of the graphic in dots (in this example (16 dots) In the binary data,  $a = 0$  = white dot and  $1 =$  black dot.

Each group of width bytes represents one "raster line" in the bitmap graphic, starting at the top and working down.

The most significant bit in each byte represents the left most dot in that group of 8 dots. Here is a conversion between the hexadecimal digits shown in the dump and their binary equivalents:

Hex Binary

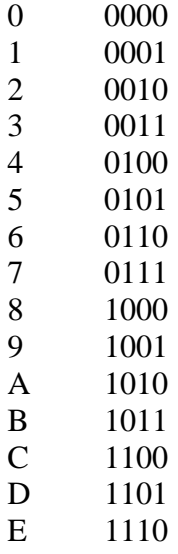

 $F$ 1111

To represent the 16x16 square box, the data (shown in boldface) is as follows. bytes bits FF FF 1111111111111111 80 01 10000000000000001 80 01 1000000000000001 80 01 1000000000000001 80 01 1000000000000001 80 01 1000000000000001 80 01 1000000000000001 80 01 1000000000000001 80 01 1000000000000001 80 01 1000000000000001 80 01 1000000000000001 80 01 1000000000000001 80 01 1000000000000001 80 01 1000000000000001 80 01 1000000000000001 FF FF 11111111111111111 ! 0 200 200 210 1 EG 2 16 50 50 **FFFF FORM PRINT** 

The CG command uses the same concept as the EG command. The data however is condensed, as it is using the ASCII representation of the HEX values that the EG command uses.

Here is a representation of the EG graphic file. Note the data being represented is in HEX or binary values.

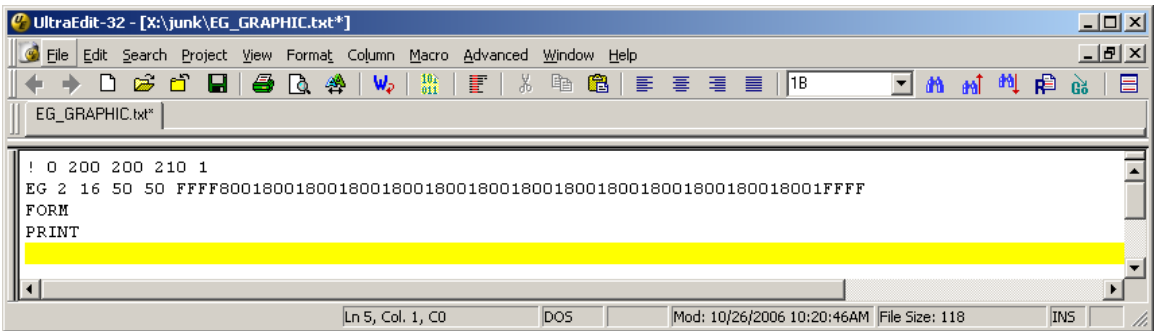

Note the data is shown in hex values

Next we will look at the CG command.

To review: FF in hex is equivalent to 256 decimal. 80 in hex is equivalant to 128 decimal.

The same graphic represented with the CG command below.

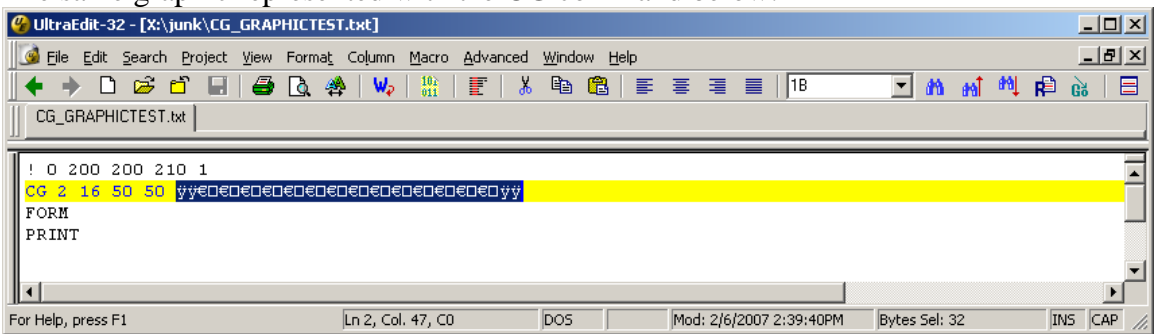

Note that there are less "characters" representing the same data. Note that the characters are not in hex. They are in ASCII or decimal. See below for the hex representation of same.

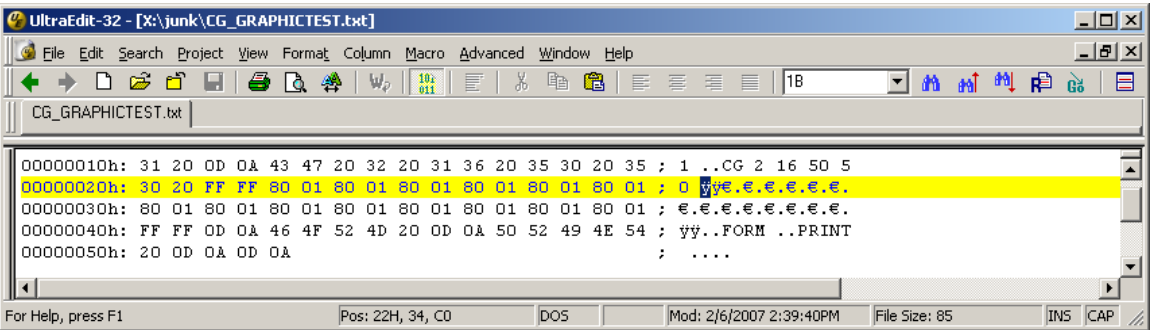